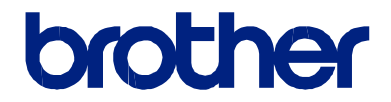

## **Pagrindinis naudotojo vadovas**

Trumpi įprastinių operacijų paaiškinimai

**HL-L8260CDW HL-L8360CDW HL-L9310CDW**

Brother rekomenduoja laikyti šį vadovą šalia savo Brother prietaiso, kad bet kada galėtumėte į jį žvilgtelėti.

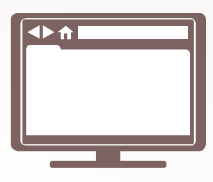

#### **Elektroninis naudotojo vadovas**

Šį *Pagrindinį naudotojo vadovą* sudaro pagrindinės instrukcijos ir informacija apie Jūsų Brother prietaisą. Daugiau pažangesnių instrukcijų ir informacijos rasite *Elektroniniame naudotojo vadove* adresu solutions.brother.com/manuals

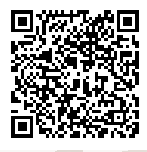

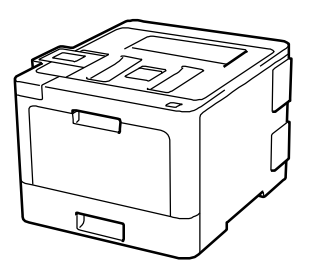

## **Vartotojo vadovas ir kur jį rasti?**

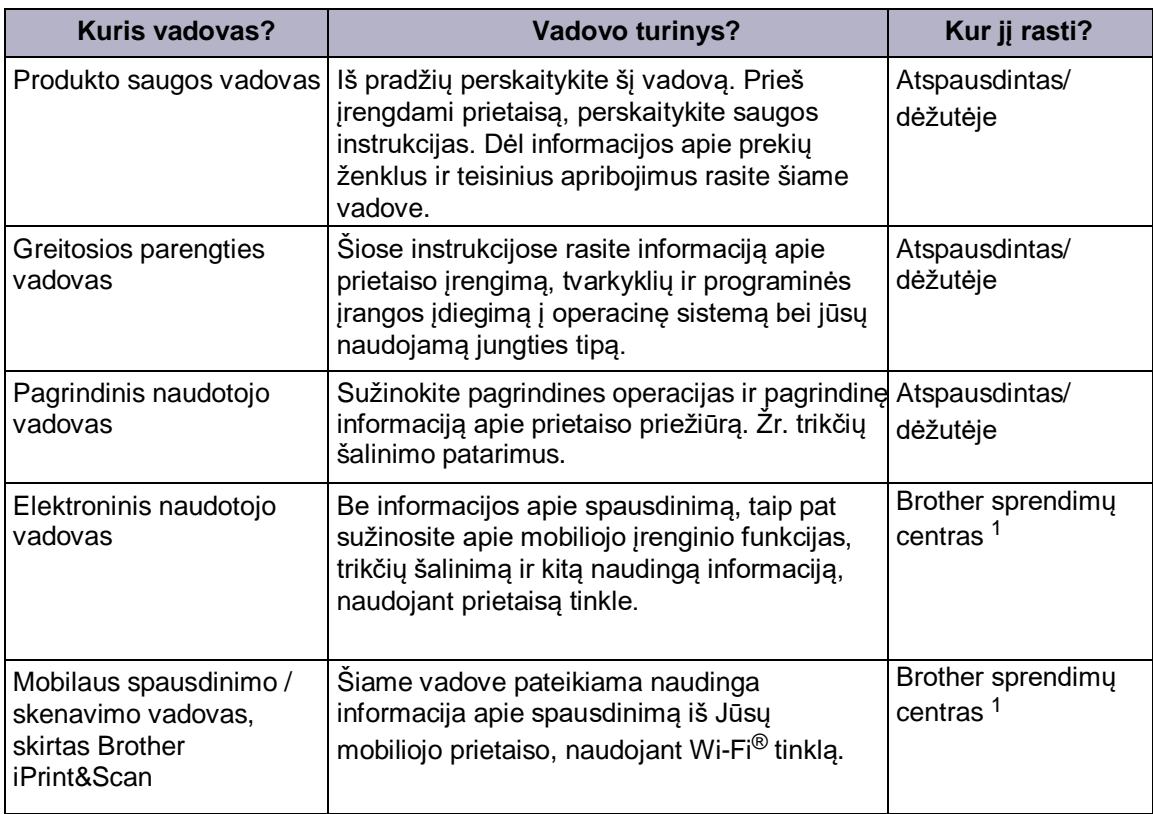

1 Aplankykite mus solutions.brother.com/manuals.

## **Elektroninis naudotojo vadovas padeda iš Jūsų prietaiso gauti didžiausią naudą**

Mes tikimės, jog šis vadovas Jums bus naudingas. Norėdami daugiau sužinoti apie savo prietaiso funkcijas, peržiūrėkite mūsų *Elektroninį naudotojo vadovą*. Jo privalumai:

#### **Greitesnė navigacija!**

- Paieškos langas
- $\checkmark$  Navigacijos rodyklė atskirame skydelyje

#### **Išsamus!**

 $\checkmark$  Visos temos viename vadove

#### **Supaprastintas išdėstymas!**

◆ Pateikiamos laipsniškos instrukcijos

Funkcija apibendrinama puslapio viršuje

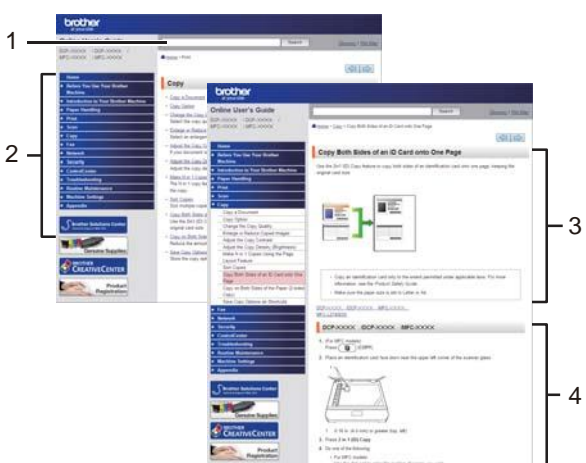

- 1. Paieškos langas
- 2. Navigacijos rodyklė
- 3. Funkcijos apibendrinimas
- 4. Laipsniškos instrukcijos

#### **Peržiūrėti elektroninius naudotojo vadovus**

Norėdami peržiūrėti *Elektroninį naudotojo vadovą* ir kitus galimus vadovus, apsilankykite

#### solutions.brother.com/manuals. (Windows®)

Prietaiso naudotojo vadovus taip pat galite rasti, jei naudojate *Brother Utilities*. *Brother Utilities* irankis pridedamas prie standartinio dieginio. Kai įdiegsite, kompiuterio ekrane arba Windows® **Start** meniu rasite įrankio piktogramą.

## **Turite klausimų ar susiduriate su problemomis? Peržiūrėkite mūsų DUK, sprendimus ir video medžiagą internete.**

Eikite į savo modelio **DUK ir trikčių šalinimo** puslapį, kurį rasite Brother sprendimų centre adresu support.brother.com

- **Keli paieškos būdai**
- **Rodomi susiję klausimai, siekiant suteikti daugiau informacijos**
- **Nuolat atnaujinama, remiantis klientų atsiliepimais**

**1 Bendroji informacija**

## **Valdymo panelės apžvalga**

Valdymo panelė gali skirtis priklausomai nuo Jūsų modelio.

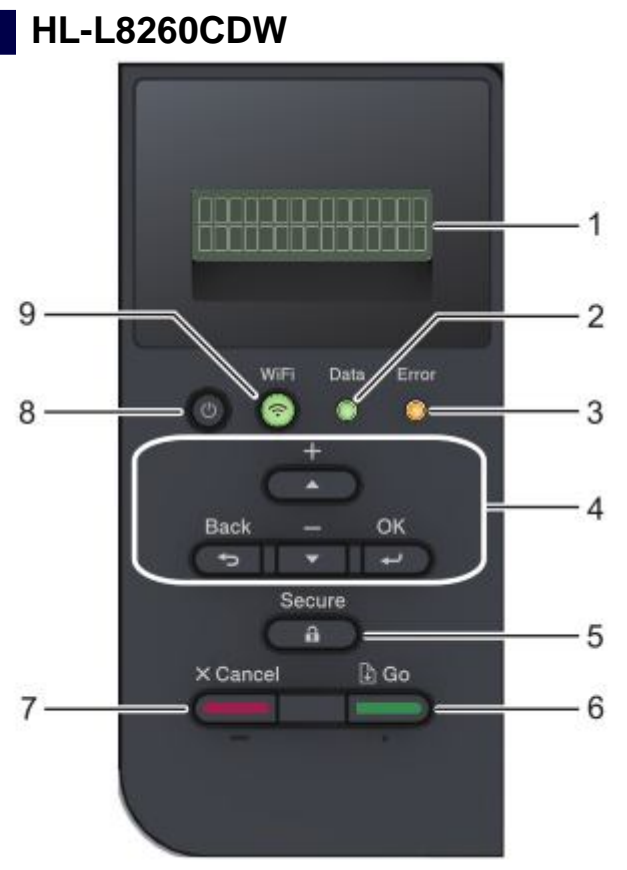

#### **1. Liečiamas skystųjų kristalų ekranas (LCD)**

Rodomi pranešimai, kurie Jums padeda nustatyti bei naudoti prietaisą.

Belaidžio tinklo modeliai

Keturių lygių indikatorius rodo belaidžio tinklo ryšio signalo stiprumą, jei naudojate belaidį ryšį.

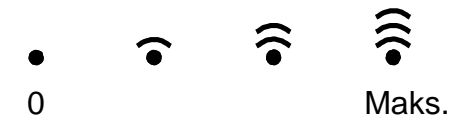

#### **2. Duomenų LED**

Duomenų LED mirksi priklausomai nuo Jūsų prietaiso būsenos.

Kai duomenų LED yra įjungtas, duomenys būna išsaugoti prietaiso atmintyje. Kai duomenų LED mirksi, prietaisas priima arba apdoroja duomenis.

**1**

#### **3. Klaidos LED**

Klaidos LED mirksi, kai LCD ekranas rodo klaidą arba svarbų būsenos pranešimą.

#### **4. Meniu mygtukai**

#### **"OK"**

Paspauskite, norėdami išsaugoti prietaiso nustatymus. Kai pakeisite nustatymus, prietaisas grįš į ankstesnį meniu lygį.

#### **"Back"**

- Paspauskite, norėdami grįžti vienu meniu lygiu atgal.
- Paspauskite įvesdami skaičius, kai norite pasirinkti ankstesnį skaitmenį.

#### **a arba b (+ arba -)**

- Paspauskite, norėdami pereiti meniu ir opcijas.
- Paspauskite, norėdami įvesti skaičių arba jį padidinti ar sumažinti. Laikykite paspaudę **A** arba **v**, norėdami pereiti greičiau. Kai pamatysite reikiamą numerį, spauskite **OK**.

#### **5. " Secure"**

Paspauskite ir įveskite savo keturių skaitmenų slaptažodį, norėdami atspausdinti bylas, išsaugotas prietaiso atmintyje.

#### **6. " Go"**

• Paspauskite, norėdami išvalyti tam tikrus klaidų pranešimus. Norėdami išvalyti visas kitas klaidas, sekite instrukcijas LCD ekrane.

- Paspauskite, norėdami atspausdinti bet kokius atmintyje likusius duomenis.
- Paspauskite, norėdami pasirinkti rodomą opciją. Kai pakeisite nustatymą, prietaisas grįš į parengties režimą.

#### **7. " Cancel"**

- Paspauskite, norėdami atšaukti esamą nustatymą.
- Paspauskite, norėdami atšaukti suprogramuotą spausdinimo užduotį ir ištrinti ją iš prietaiso atminties. Norėdami atšaukti kelias spausdinimo užduotis, paspauskite ir palaikykite **Cancel** mygtuką, kol ekrane pasirodys [Cancel All Jobs].

#### **8. Įjungti / Išjungti**

- Paspauskite (U), norėdami įjungti prietaisą.
- Paspauskite ir palaikykite (d), kad prietaisą išjungtumėte.

#### **9.** *WiFi* **ar tinklo mygtukai**

• Laidinio tinklo modeliai:

#### **"Network"**

Paspauskite **Network** mygtuką, norėdami nustatyti laidinio tinklo nustatymus.

• Belaidžio tinklo modeliai:

#### *WiFi*

Paspauskite, norėdami sukonfigūruoti belaidį tinklą.

Kai įjungta **WiFi** lemputė, Jūsų Brother prietaisas yra prijungtas prie belaidžio ryšio prieigos taško. Kai **WiFi** lemputė mirksi, belaidžio tinklo ryšys yra išjungtas arba Jūsų prietaisas jungiasi prie belaidžio ryšio prieigos taško.

## **HL-L8360CDW/HL-L9310CDW**

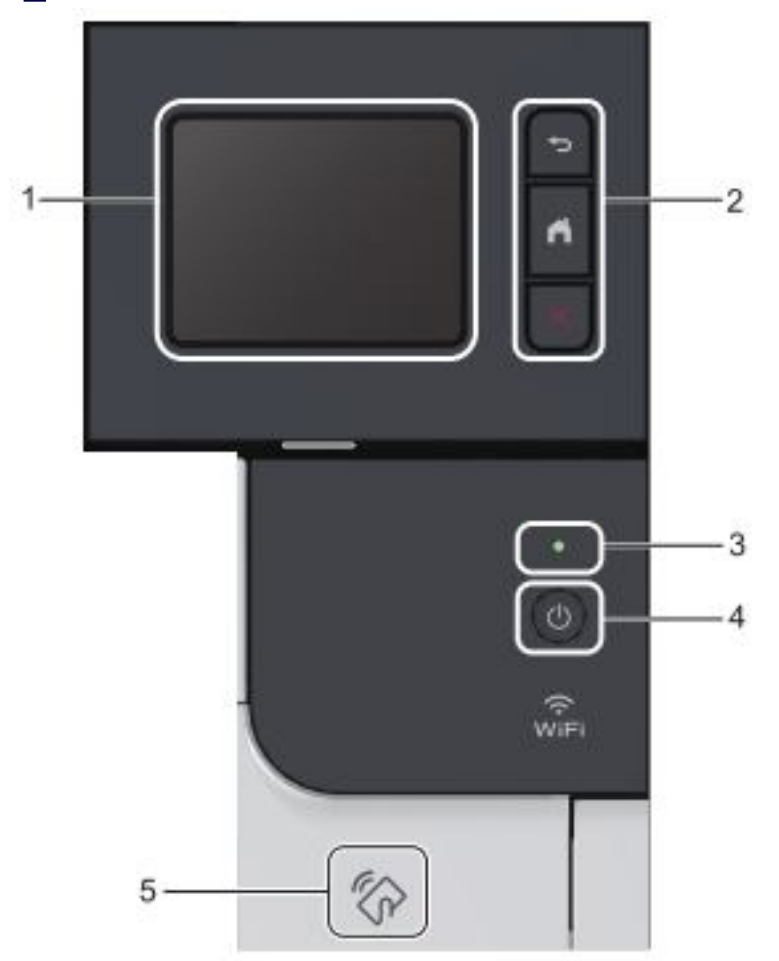

#### **1. Liečiamas skystųjų kristalų ekranas (LCD)**

Spausdami ekrane esančius mygtukus galite pasirinkti meniu ir opcijas.

#### **2. Meniu mygtukai**

## **(Back)**

Spauskite, norėdami grįžti į ankstesnį menių lygį.

**(Home)**

Spauskite, norėdami grįžti į pagrindinį ekraną.

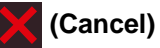

Spauskite, norėdami atšaukti operaciją.

#### **3. LED maitinimo indikatorius**

LED užsidega priklausomai nuo Jūsų prietaiso būsenos.

# **1** Bendroji informacija **Bendroji informacija**

#### **4. Įjungti / Išjungti**

- Paspauskite (U), norėdami įjungti prietaisą.
- Paspauskite ir palaikykite $\left(\bigcup_{i=1}^{\infty} a_i\right)$ , kad prietaisą išjungtumėte.

#### **5. Artimojo lauko komunikacijos (toliau NFC) skaitytuvas**

Galite naudoti kortelės atpažinimą, priliesdami bekontaktę kortelę prie NFC skaitytuvo valdymo panelėje.

Jei Jūsų Android™ įrenginys suderinamas su NFC funkcija, tokiu pačiu būdu galite spausdinti iš savo įrenginio.

## **Liečiamojo LCD ekrano apžvalga**

**Susiję modeliai:** HL-L8360CDW/HL-L9310CDW

Iš pagrindinio ekrano galite patekti į WiFi sąrankos, tonerio lygio, nustatymų ir funkcijų ekranus.

Pradinis ekranas rodo prietaiso būseną, kai prietaisas veikia tuščia eiga. Šis ekranas dar vadinamas parengties režimo ekranu. Tuo metu nurodoma, kad Jūsų prietaisas pasirengęs kitai komandai.

Jei įjungtas Active Directory® ar LDAP autentifikavimas, prietaiso valdymo panelė bus užrakinta.

Funkcijos gali skirtis, priklausomai nuo Jūsų modelio.

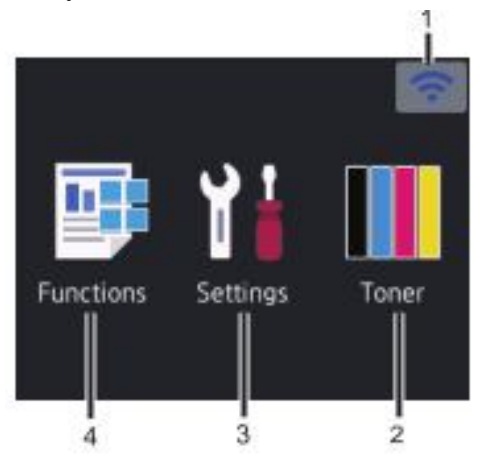

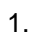

1. (**belaidžio ryšio būsena** )

Pagrindiniame ekrane esantis keturių lygių indikatorius rodo esamą belaidžio tinklo ryšio stiprumą. Jei naudojate belaidžio tinlo ryšį,

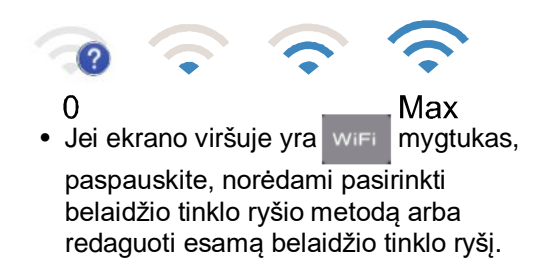

2. (**Toneris**)

Rodomas likęs tonerio tarnavimo laikas. Spauskite, kad patektumėte į [Tonerio] meniu.

#### 3. **[(Nustatymai)]**

Spauskite, kad patektumėte į

[Nustatymų] meniu. Naudokite

nustatymų meniu, norėdami patekti į

visus Brother prietaiso nustatymus.

Jei įjungtas nustatymų užraktas,

piktograma atsiranda LCD ekrane. Privalote atrakinti prietaisą, kad galėtumėte pakeisti nustatymus.

## 4. **[Funkcijos]**

Spauskite, kad patektumėte į funkcijų ekranus.

**formal finally of the spausdinimas**]

Spauskite, norėdami patekti į saugaus spausdinimo opciją.

• **[Internetas]**

Spauskite, norėdami prijungti Brother prietaisą prie interneto.

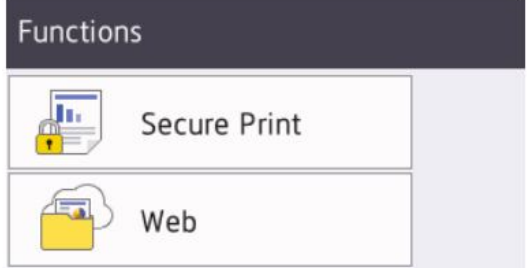

#### **Perspėjimo simbolis**

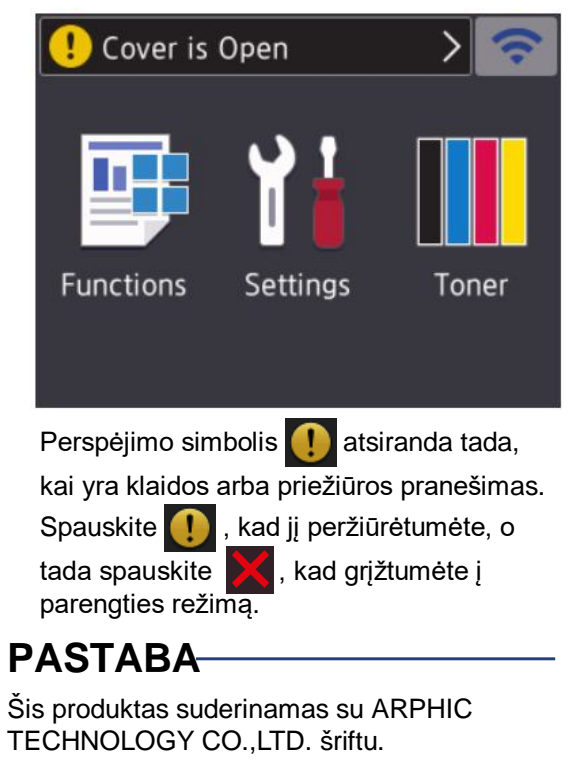

**2 Įdėkite popierių**

## **Įdėkite popierių į dėklą**

Naudokite popieriaus dėklą, kai spausdinate ant šio popieriaus:

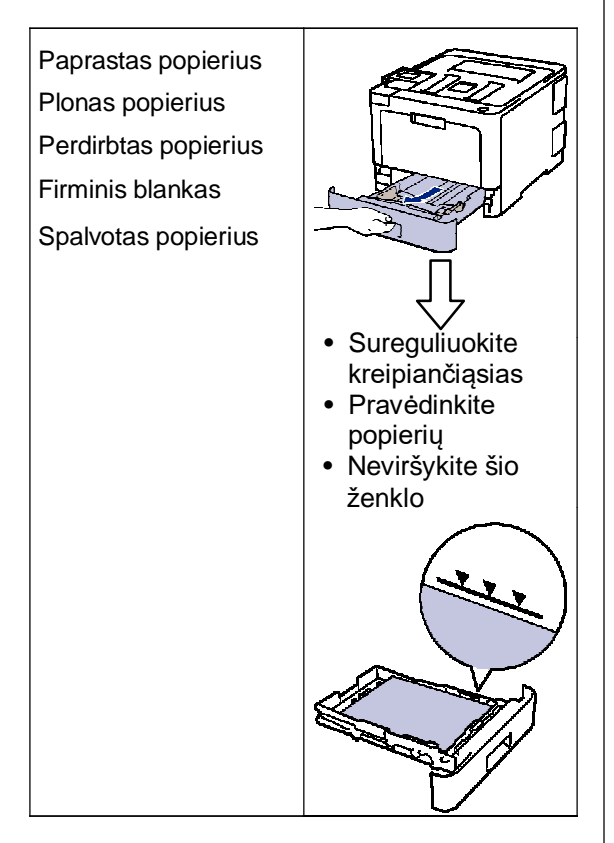

Daugiau informacijos rasite *Elektroniniame naudotojo vadove*: *Įdėkite popierių į dėklą*.

## **Įdėkite popierių į daugiafunkcinį dėklą**

Naudokite daugiafunkcinį dėklą, kai spausdinate ant šio popieriaus:

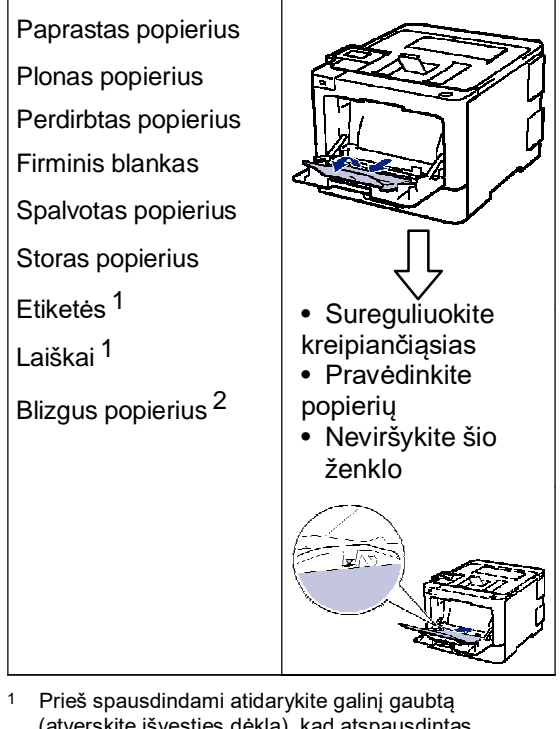

- (atverskite išvesties dėklą), kad atspausdintas popierius galėtų išlįsti ant atversto išvesties dėklo.
- 2 Kai spausdinate ant blizgaus popieriaus, daugiafunkciniame dėkle nustatykite tik vieną lapą.

Daugiau informacijos rasite *Elektroniniame naudotojo vadove*: *Įdėkite popierių ir spausdinkite, naudodami daugiafunkcinį dėklą*.

# **A Trikčių šalinimas**

Naudokite šį skyrių, norėdami išspręsti problemas, su kuriomis susiduriate naudodami Brother prietaisą.

## **Problemos nustatymas**

Jei prietaisą ištiko problema, daugumą jų galite išspręsti patys.

Pirmiausiai patikrinkite ar:

- prietaiso maitinimo laidas yra prijungtas tinkamai ir prietaisas yra įjungtas;
- buvo nuimtos visos prietaiso apsauginės oranžinės dalys;
- (tinklo modeliams) prieigos taškas (belaidis tinklas), maršrutizatorius ar šakotuvas yra įjungti, o rašalo indikatorius mirksi;
- popierius yra tinkamai įdėtas į popieriaus dėklą;
- sąsajos laidai yra saugiai prijungti prie prietaiso ir kompiuterio;
- patikrinkite LCD ekraną ar **Būsenos stebėjimo** ekraną savo kompiuteryje.

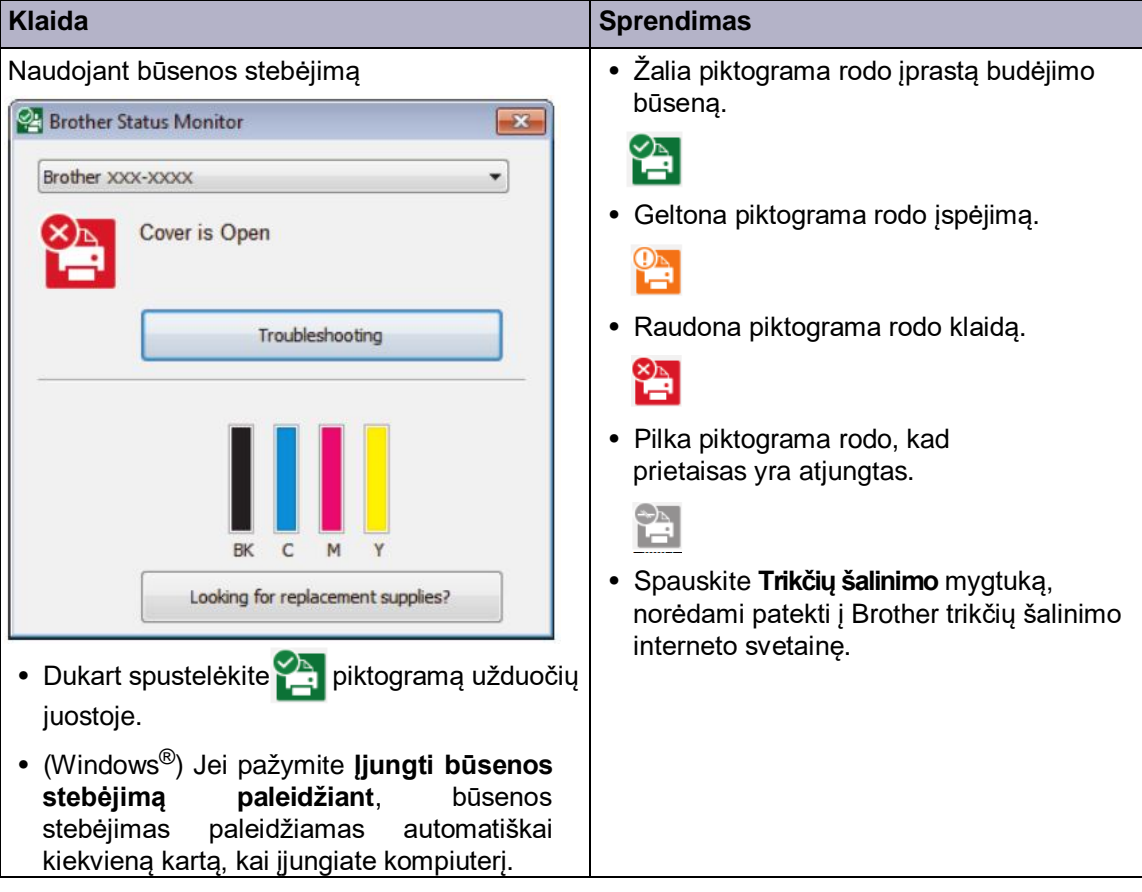

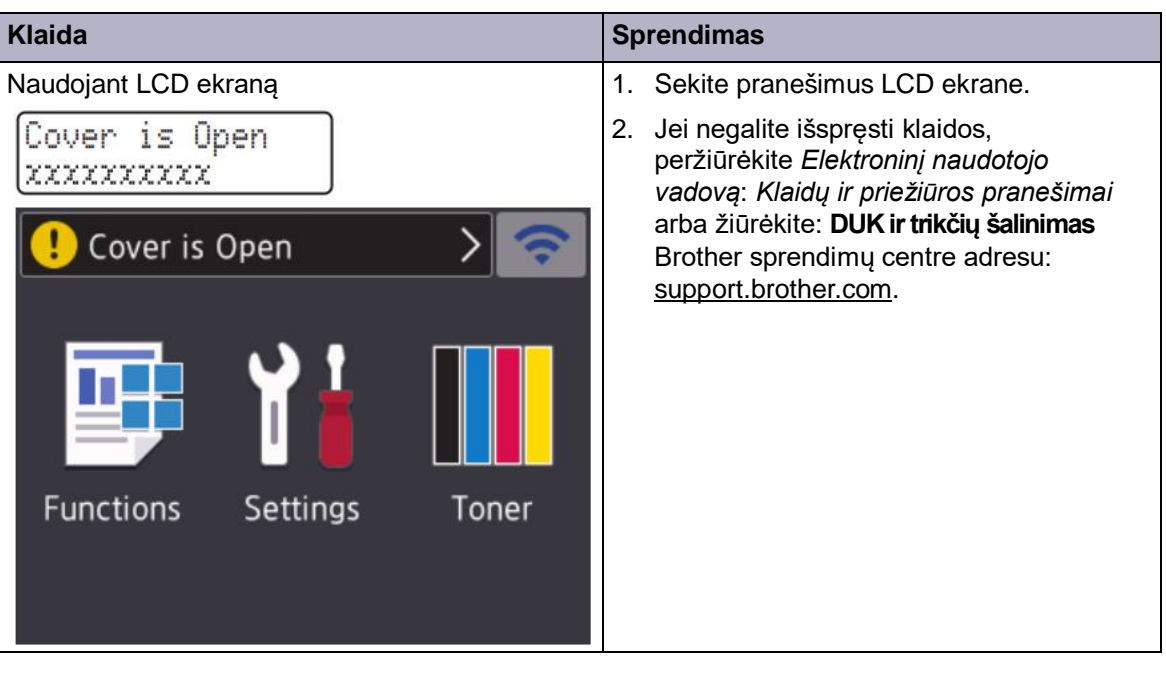

## **Klaidų ir priežiūros pranešimai**

Dažniausius klaidų ir priežiūros pranešimus rasite *Elektroniniame naudotojo vadove*.

Norėdami peržiūrėti Elektroninį naudotojo vadovą ir kitus galimus vadovus, apsilankykite solutions.brother.com/manuals.

## **Popieriaus grūstys**

Klaidos pranešimas parodo kurioje prietaiso vietoje užstrigo popierius.

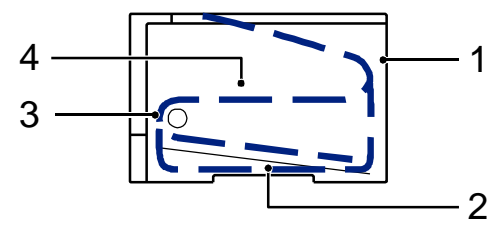

Klaidos pranešimai:

- 1. grūstis gale;
- 2. dviejų pusių grūstis;
- 3. grūstis dėkle;
- 4. grūstis viduje.

## **Belaidžio ryšio sprendimai**

Jei negalite prijungti savo Brother prietaiso prie belaidžio ryšio tinklo, peržiūrėkite:

- *Elektroninis naudotojo vadovas*: *atspausdinkite WLAN ataskaitą;*
- *Greitosios parengties vadovas*: *alternatyvus belaidžio ryšio nustatymas.*

Norėdami peržiūrėti elektroninį naudotojo vadovą ir kitus galimus vadovus, apsilankykite solutions.brother.com/manuals.

**B Priedas**

## **Informacija apie atitikimą Komisijos reglamentui 801/2013**

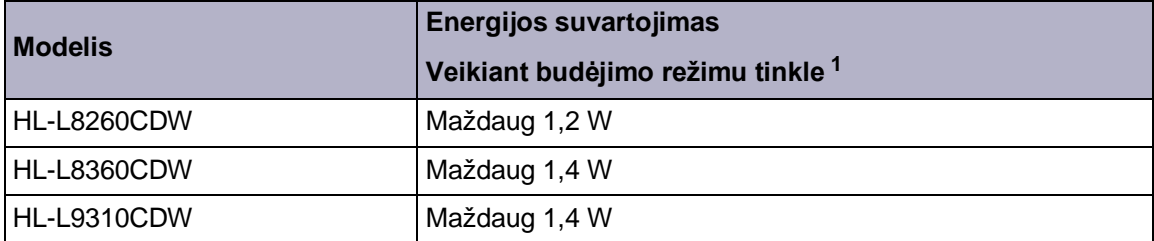

1 Visi tinklo prievadai aktyvuoti bei prijungti

#### **Kaip įjungti / išjungti belaidį LAN tinklą (HL-L8260CDW)**

Norėdami jiungti arba išjungti belaidį tinklą, spauskite **A** arba **V**, kad pasirinktumėte [Network] > [WLAN]> [WLAN Enable] > [On] arba [Off].

#### **(HL-L8360CDW/HL-L9310CDW)**

Norėdami įjungti arba išjungti belaidį tinklą, spauskite $\|\cdot\|$  [Settings] > [Network] >  $[WLAN] > [WLAN Enable] > [On] arba [Off].$ 

## **Spausdinkite naudodami savo mobilųjį prietaisą**

Brother iPrint&Scan leidžia naudoti Jūsų Brother prietaiso funkcijas mobiliajame prietaise, nenaudojant kompiuterio. *Mobile Print/Scan Guide for Brother iPrint&Scan* sudaro informaciją apie spausdinimą iš Jūsų mobiliojo prietaiso. Pereikite prie savo modelio **Instrukcijų** puslapio, esančio Brother sprendimų centre adresu support.brother.com, norėdami peržiūrėti vadovą.

## **Eksploatacinės medžiagos**

Atėjus laikui keisti eksploatacines medžiagas, pavyzdžiui, tonerį arba būgną, prietaiso valdymo panelėje arba būsenos ekrane atsiras klaidos pranešimas. Daugiau informacijos apie Jūsų prietaiso eksploatacines medžiagas rasite adresu http://www.brother.com/original/index.html arba susisiekę su savo vietos Brother atstovu.

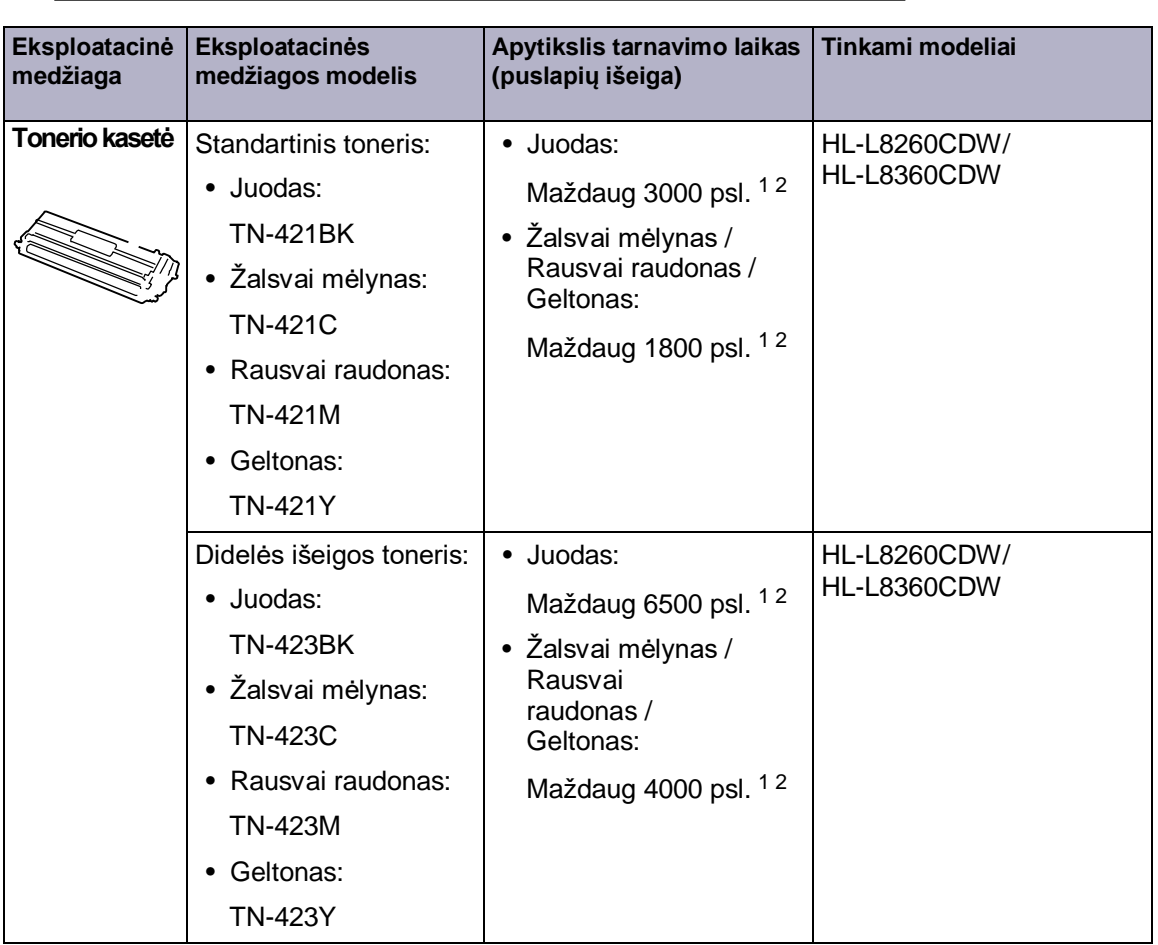

 $\mathscr{D}$ Eksploatacinės medžiagos modelis skirsis priklausomai nuo Jūsų šalies ir regiono.

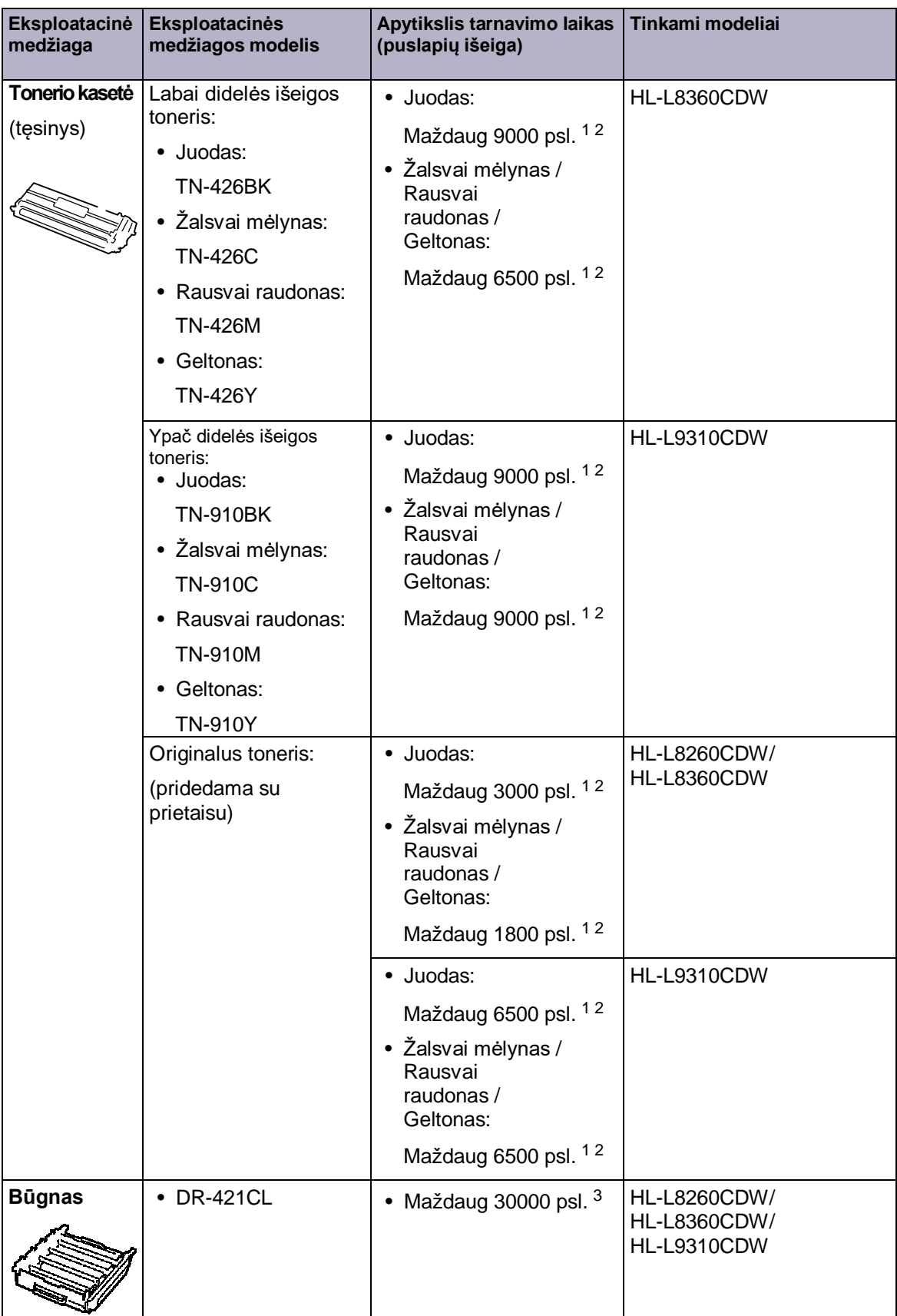

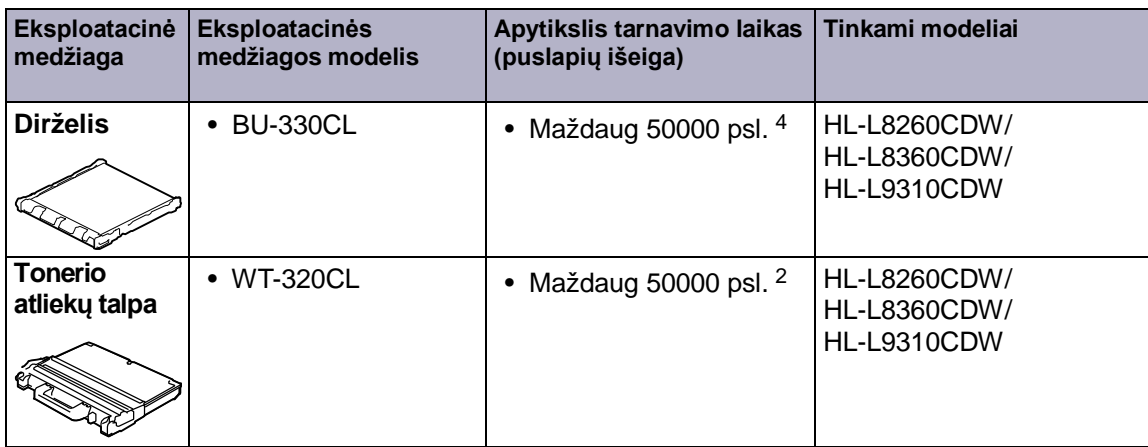

1 Apytikslė kasetės išeiga deklaruojama pagal ISO/IEC 19798.

2 A4 arba laiškinio dydžio vienpusiai lapai

3 Apytiksliai 30000 lapų skaičiuojama pagal 1 lapą spausdinimo užduočiai, o 50000 lapų skaičiuojama pagal 3 lapus spausdinimo užduočiai [A4/laiškiniai vienpusiai lapai]. Puslapių skaičius gali priklausyti nuo įvairių veiksnių, įskaitant, bet neapsiribojant, spausdinimo medžiagos tipu ir dydžiu.

4 Apytiksliai 50000 lapų skaičiuojama pagal 1 lapą spausdinimo užduočiai, o 130000 lapų skaičiuojama pagal 3 lapus spausdinimo užduočiai [A4/ laiškiniai vienpusiai lapai]. Puslapių skaičius gali priklausyti nuo įvairių veiksnių, įskaitant, bet neapsiribojant, spausdinimo medžiagos tipu ir dydžiu.

## **EROTHER**<br> **CREATIVECENTER**

Jei naudojate *Windows ®*, savo darbalaukyje du kartu spauskite *Brother CreativeCenter*

piktogramą, kad patektumėte į mūsų **NEMOKAMĄ** internetinę svetainę, kurioje galėsite lengvai sukurti ir spausdinti individualią medžiagą verslui arba namams, naudodami nuotraukas, tekstą bei kūrybiškumą.

*Macintosh* naudotojai gali patekti į *Brother CreativeCenter* adresu:

www.brother.com/creativecenter

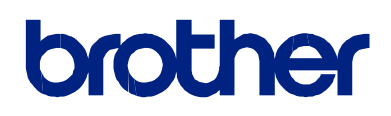

**Aplankykite mus adresu www.brother.com**

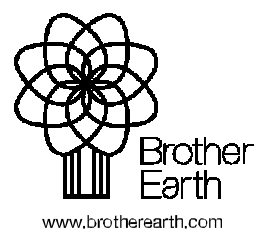

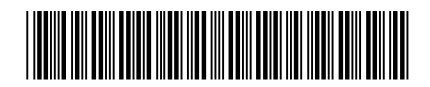

D00EPF001-00 JK Versija 0